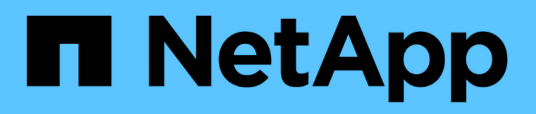

# **Annulation d'un projet de transition sans copie**

ONTAP 7-Mode Transition

NetApp December 19, 2023

This PDF was generated from https://docs.netapp.com/fr-fr/ontap-7mode-transition/copyfree/task\_running\_manual\_steps\_for\_rolling\_back\_transition.html on December 19, 2023. Always check docs.netapp.com for the latest.

# **Sommaire**

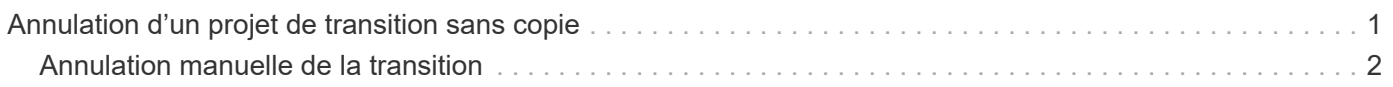

# <span id="page-2-0"></span>**Annulation d'un projet de transition sans copie**

Vous pouvez restaurer une transition en arrière si vous souhaitez revenir à 7-mode à n'importe quel stade de la transition sans copie avant la fin de la transition des agrégats en transition. Le retour arrière est une opération manuelle. Vous pouvez utiliser l'outil 7 mode transition Tool pour générer les étapes manuelles que vous devez effectuer pour une restauration.

• Vous devez vous assurer qu'aucune opération de transition de volumes ou d'agrégats n'est exécutée sur le cluster.

Vous pouvez utiliser le job show -jobtype transition commande.

• Aucun des agrégats 7-mode ne doit être engagé.

Ĥ.

Vous ne pouvez pas effectuer la restauration si même un agrégat 7-mode est engagé.

• Les nœuds de cluster cibles ne doivent pas être en mode basculement.

# **Étapes**

1. Cliquez sur **revenir à une liste de contrôle préalables** pour vérifier que le projet est éligible pour une restauration.

Si le contrôle préalable signale des problèmes, vous devez les corriger manuellement et relancer l'opération de vérification préalable. Par exemple, si vous avez créé de nouveaux volumes ou des LUN pendant les tests de préproduction, vous devez les supprimer manuellement.

- 2. Cliquez sur **générer les étapes de restauration** pour générer la liste des étapes manuelles que vous devez effectuer pour une reprise réussie.
- 3. Cliquez sur **Enregistrer au format CSV** pour enregistrer les étapes manuelles dans un fichier.

Vous pouvez copier les commandes de restauration à partir du fichier et les exécuter.

- 4. En fonction de la phase de transition à partir de laquelle vous décidez d'effectuer une restauration, effectuez les opérations manuelles requises :
	- **Phase d'essai d'importation ou de préproduction**
		- i. Exécutez les commandes de restauration sur le cluster et cliquez sur **confirmer**.
		- ii. Connectez les tiroirs disques 7-mode aux contrôleurs 7-mode, vérifiez le câblage manuellement, puis cliquez sur **Confirm**.
		- iii. Exécutez les commandes de retour arrière sur les contrôleurs 7-mode et cliquez sur **confirmer**.
		- iv. Afficher les configurations appliquées sur les SVM depuis l'onglet Operations History.
		- v. Supprimez manuellement toutes les configurations appliquées par l'outil des SVM.
	- \* Phase de câblage\*
		- i. Connectez les tiroirs disques 7-mode aux contrôleurs 7-mode, vérifiez le câblage manuellement, puis cliquez sur **Confirm**.

Vous devez vous assurer que le câblage 7-mode correspond à la configuration en début de projet.

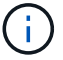

Pour vérifier le câblage, nous vous recommandons d'utiliser le protocole Config Advisor.

- i. Exécutez les commandes de retour arrière sur les contrôleurs 7-mode et cliquez sur **confirmer**.
- ii. Supprimez manuellement toutes les configurations appliquées par l'outil des SVM.

Vous pouvez afficher les configurations appliquées sur les SVM à partir de l'onglet Historique des opérations.

### ◦ **Phase d'exportation**

- i. Exécutez les commandes de retour arrière sur les contrôleurs 7-mode et cliquez sur **confirmer**.
- ii. Supprimez manuellement toutes les configurations appliquées par l'outil des SVM.

Vous pouvez afficher les configurations appliquées sur les SVM à partir de l'onglet Historique des opérations.

#### ◦ **Phase de provisionnement SVM**

Supprimez manuellement toutes les configurations appliquées par l'outil des SVM.

Vous pouvez afficher les configurations appliquées sur les SVM à partir de l'onglet Historique des opérations.

# [Étapes manuelles pour la reprise de la transition](#page-3-0)

5. Après avoir terminé toutes les étapes manuelles, cliquez sur **Verify 7-mode** depuis l'outil 7-mode transition Tool pour vérifier que les contrôleurs 7-mode sont prêts à assurer le service des données.

# <span id="page-3-0"></span>**Annulation manuelle de la transition**

Vous devez effectuer quelques étapes manuelles sur le cluster et les systèmes 7-mode si vous décidez de restaurer la transition. La liste des étapes de restauration manuelle est générée par l'outil de transition 7-mode.

Les étapes de restauration varient en fonction de l'étape à laquelle vous décidez de revenir en arrière. Vous devez effectuer toutes les étapes de cette tâche si vous décidez de revenir en arrière après une opération d'importation réussie. Si vous décidez de revenir en arrière à une étape précédente, vous devez effectuer un sous-ensemble de ces étapes.

# **Étapes**

- 1. Connectez-vous au cluster.
- 2. Si un volume transféré fait partie d'une relation SnapMirror, choisissez l'une des actions suivantes :
	- Si un volume migré correspond à la destination d'une relation SnapMirror, supprimez la relation SnapMirror :

**snapmirror delete -destination-path** *destination-path* **-source-path** *sourcepath*

- Si un volume transféré est la source d'une relation SnapMirror, relâcher la relation SnapMirror : **snapmirror release -destination-path destination-path -source-path sourcepath**
- 3. Depuis le cluster, vérifiez que les opérations suivantes ne sont pas exécutées sur les volumes transférés :
- a. Opération de déplacement de volume : **volume move show**
- b. Opération de déplacement de LUN : **lun move show**
- c. Opération de copie LUN : **lun copy show**
- 4. Effectuer la restauration de tous les agrégats 7-mode :
	- a. Connectez-vous au niveau de privilège de diagnostic : **set -privilege diagnostic**
	- b. Restaurez l'état des agrégats 7-mode à l'aide de storage transition revert start commande.

Cette commande nécessite des paramètres supplémentaires, tels que l'ID de projet de transition et les attributs d'agrégat. Vous devez utiliser la commande Complete avec les paramètres et leurs valeurs générés par l'outil de transition 7-mode.

c. Vérifier que la restauration a réussi pour tous les agrégats transférés : **storage transition revert show-status**

Le status-code les champs d'un agrégat sont affichés en tant que revert complete une fois le retour arrière réussi.

- 5. Réaffectez les propriétaires de disques des nœuds de cluster cibles aux contrôleurs 7-mode :
	- a. Attribuez la propriété du disque aux contrôleurs 7-mode :

```
disk assign –disk disk_id –s system_id -force true
```
b. Vérifiez que la propriété du disque est attribuée aux contrôleurs 7-mode :

#### **storage disk show -fields owner-id**

6. Supprimez les LIFs 7-mode des SVM :

#### **network interface delete -vserver** *svm\_name* **-lif** *lif\_name*

7. Supprimez les restrictions de transition sans copie sur les nœuds du cluster cible du niveau de privilège de diagnostic :

#### **storage transition pre-commit end -session-id** *transition\_project\_id*

Vous pouvez également effectuer cette étape une fois l'opération de restauration terminée et que les contrôleurs 7-mode sont opérationnels.

8. Supprimez les informations de projet de transition sur les nœuds du cluster cible à l'aide de la commande de niveau de privilège de diagnostic suivant :

# **storage transition purge-info -session-id** *transition\_project\_id*

Vous pouvez également effectuer cette étape une fois l'opération de restauration terminée et que les contrôleurs 7-mode sont opérationnels.

9. Si l'autopropriété des disques était désactivée sur les nœuds du cluster lors de l'opération d'exportation et

d'arrêt, activez-la :

### **storage disk assign -auto true**

10. Supprimer manuellement toutes les configurations dont l'outil a été mis à niveau vers les SVM cibles.

Vous pouvez consulter les résultats des opérations de provisionnement et d'importation des SVM pour plus d'informations sur les configurations migrées par l'outil.

11. Retirez les tiroirs disques des nœuds de cluster cibles, puis reconnectez-les aux contrôleurs 7-mode.

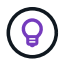

Vous devez utiliser l'outil Config Advisor pour vérifier le câblage.

- 12. Si des ID de tiroir disque 7-mode ont été modifiés pour résoudre les conflits avec les ID de tiroir disque des nœuds du cluster cible, remplacez manuellement les anciens ID et mettez les tiroirs disques sous tension afin que les nouveaux ID prennent effet.
- 13. Démarrer les contrôleurs 7-mode source en mode normal.
- 14. Depuis l'un des contrôleurs 7-mode source, activez la fonctionnalité de basculement :

#### **cf enable**

15. Si la suppression automatique des copies Snapshot de l'agrégat a été désactivée lors de l'exportation et de l'arrêt, activez-la :

**options snap autodelete** *aggr\_name* **on**

# **Informations sur le copyright**

Copyright © 2023 NetApp, Inc. Tous droits réservés. Imprimé aux États-Unis. Aucune partie de ce document protégé par copyright ne peut être reproduite sous quelque forme que ce soit ou selon quelque méthode que ce soit (graphique, électronique ou mécanique, notamment par photocopie, enregistrement ou stockage dans un système de récupération électronique) sans l'autorisation écrite préalable du détenteur du droit de copyright.

Les logiciels dérivés des éléments NetApp protégés par copyright sont soumis à la licence et à l'avis de nonresponsabilité suivants :

CE LOGICIEL EST FOURNI PAR NETAPP « EN L'ÉTAT » ET SANS GARANTIES EXPRESSES OU TACITES, Y COMPRIS LES GARANTIES TACITES DE QUALITÉ MARCHANDE ET D'ADÉQUATION À UN USAGE PARTICULIER, QUI SONT EXCLUES PAR LES PRÉSENTES. EN AUCUN CAS NETAPP NE SERA TENU POUR RESPONSABLE DE DOMMAGES DIRECTS, INDIRECTS, ACCESSOIRES, PARTICULIERS OU EXEMPLAIRES (Y COMPRIS L'ACHAT DE BIENS ET DE SERVICES DE SUBSTITUTION, LA PERTE DE JOUISSANCE, DE DONNÉES OU DE PROFITS, OU L'INTERRUPTION D'ACTIVITÉ), QUELLES QU'EN SOIENT LA CAUSE ET LA DOCTRINE DE RESPONSABILITÉ, QU'IL S'AGISSE DE RESPONSABILITÉ CONTRACTUELLE, STRICTE OU DÉLICTUELLE (Y COMPRIS LA NÉGLIGENCE OU AUTRE) DÉCOULANT DE L'UTILISATION DE CE LOGICIEL, MÊME SI LA SOCIÉTÉ A ÉTÉ INFORMÉE DE LA POSSIBILITÉ DE TELS DOMMAGES.

NetApp se réserve le droit de modifier les produits décrits dans le présent document à tout moment et sans préavis. NetApp décline toute responsabilité découlant de l'utilisation des produits décrits dans le présent document, sauf accord explicite écrit de NetApp. L'utilisation ou l'achat de ce produit ne concède pas de licence dans le cadre de droits de brevet, de droits de marque commerciale ou de tout autre droit de propriété intellectuelle de NetApp.

Le produit décrit dans ce manuel peut être protégé par un ou plusieurs brevets américains, étrangers ou par une demande en attente.

LÉGENDE DE RESTRICTION DES DROITS : L'utilisation, la duplication ou la divulgation par le gouvernement sont sujettes aux restrictions énoncées dans le sous-paragraphe (b)(3) de la clause Rights in Technical Data-Noncommercial Items du DFARS 252.227-7013 (février 2014) et du FAR 52.227-19 (décembre 2007).

Les données contenues dans les présentes se rapportent à un produit et/ou service commercial (tel que défini par la clause FAR 2.101). Il s'agit de données propriétaires de NetApp, Inc. Toutes les données techniques et tous les logiciels fournis par NetApp en vertu du présent Accord sont à caractère commercial et ont été exclusivement développés à l'aide de fonds privés. Le gouvernement des États-Unis dispose d'une licence limitée irrévocable, non exclusive, non cessible, non transférable et mondiale. Cette licence lui permet d'utiliser uniquement les données relatives au contrat du gouvernement des États-Unis d'après lequel les données lui ont été fournies ou celles qui sont nécessaires à son exécution. Sauf dispositions contraires énoncées dans les présentes, l'utilisation, la divulgation, la reproduction, la modification, l'exécution, l'affichage des données sont interdits sans avoir obtenu le consentement écrit préalable de NetApp, Inc. Les droits de licences du Département de la Défense du gouvernement des États-Unis se limitent aux droits identifiés par la clause 252.227-7015(b) du DFARS (février 2014).

# **Informations sur les marques commerciales**

NETAPP, le logo NETAPP et les marques citées sur le site<http://www.netapp.com/TM>sont des marques déposées ou des marques commerciales de NetApp, Inc. Les autres noms de marques et de produits sont des marques commerciales de leurs propriétaires respectifs.